# **Mediendownload (3D-Modelle)**

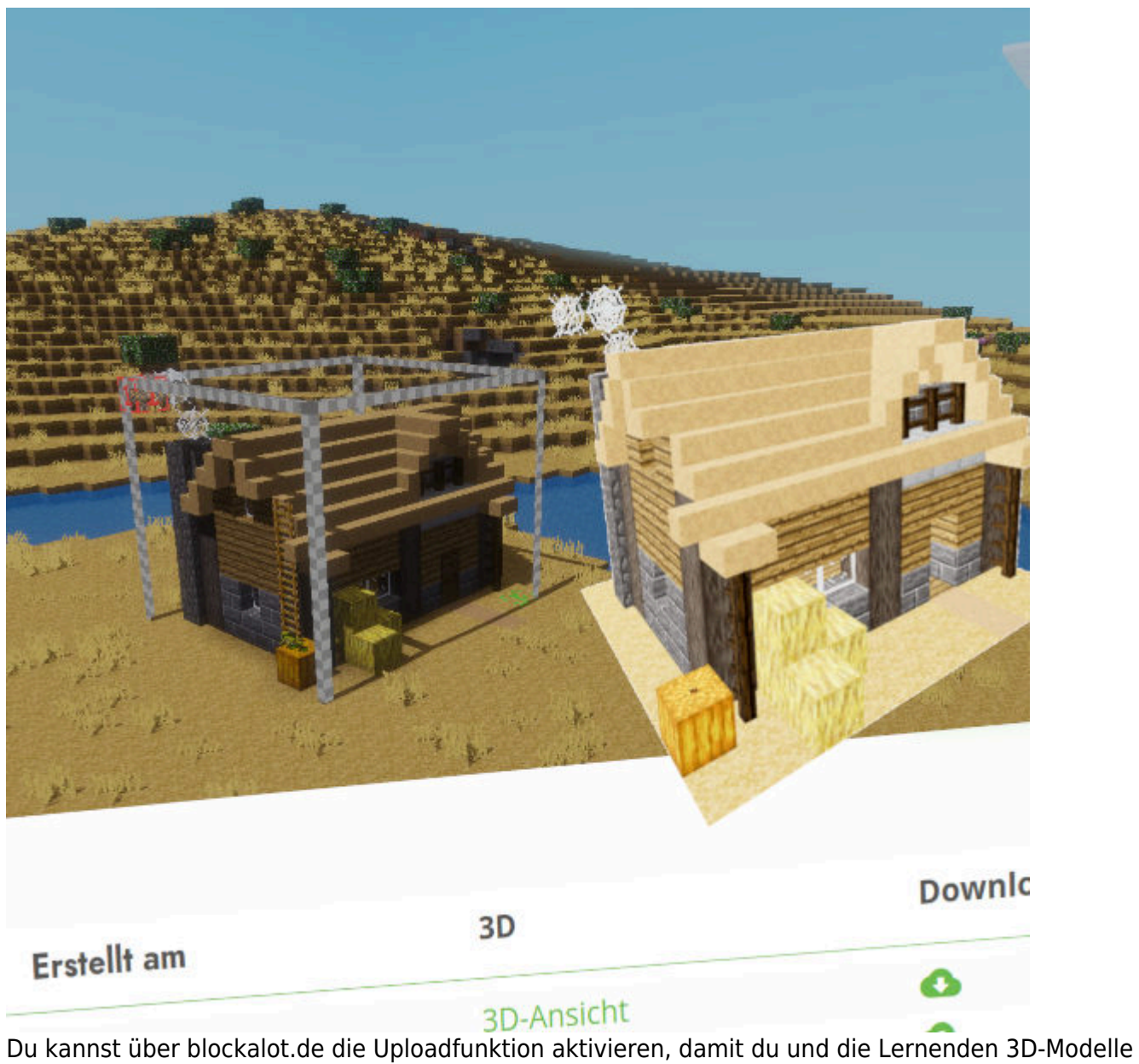

aus der Lernwelt herunterladen könnt. Die heruntergeladenen 3D-Modelle lassen sich mit 3D-Modellierungs- und -Animationssoftware weiterbearbeiten, am 3D-Drucker ausdrucken oder in interaktiven Plattformen wie CoSpaces Edu nutzen.

## **Voraussetzungen**

[Öffne die Verwaltungsübersicht für den BLOCKALOTSpace, aus dem 3D-Modelle exportiert werden](#page--1-0) [sollen.](#page--1-0)

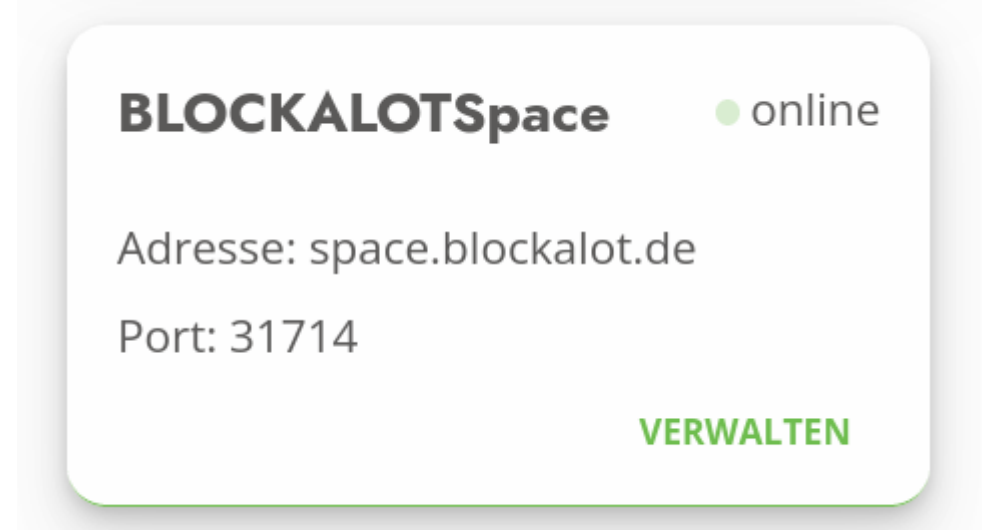

[Aktiviere über blockalot.de die Uploadfunktion, indem du auf den Schalter klickst oder tippst.](#page--1-0)

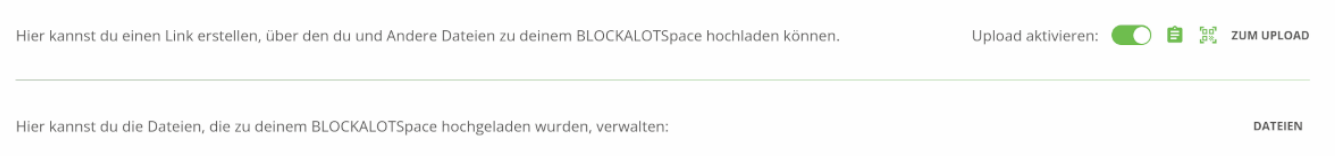

[Teile den Link oder QR-Code mit den Lernenden, damit diese über ihren Account 3D-Modelle](#page--1-0) [herunterladen können.](#page--1-0)

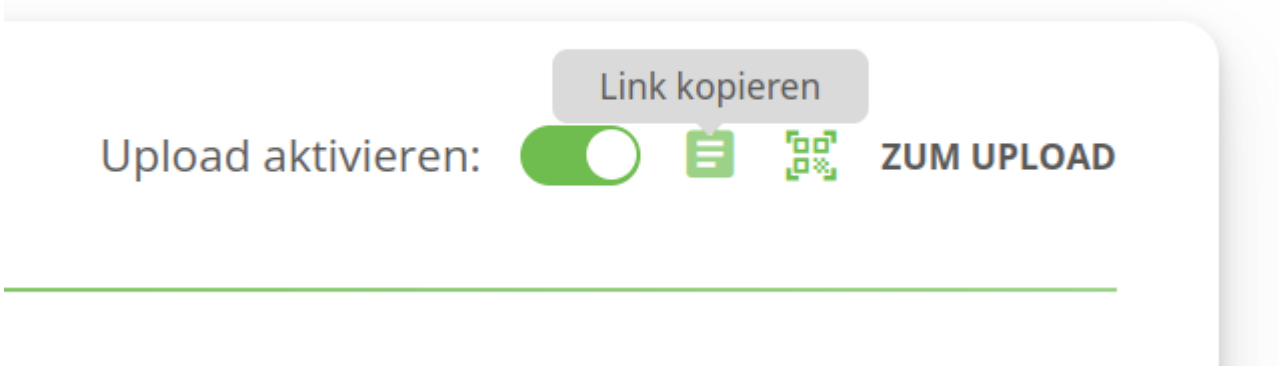

Das Exportformat für 3D-Modelle ist **GLB**, das die Modelldaten und auch die Texturen beinhaltet.

Du kannst den Download von fast jedem Gerät aus starten – Minetest wird für den Download selbst nicht benötigt.

## **Verwendung**

Du musst bereits mindestens ein 3D-Modell mit Hilfe der meshport-Modifikation exportiert haben, damit es in BLOCKALOT angezeigt wird. Weitere Informationen findest du auf unserer [Wiki-Seite zu](https://wiki.blockalot.de/mods:meshport)

#### [meshport.](https://wiki.blockalot.de/mods:meshport) [Öffne den Link zum Upload und trage deine Nutzungsdaten ein.](#page--1-0)

 $\begin{array}{ccccccccc} \text{intermetr} & \text{intermetr} & \text{interr} & \text{interr}$ 

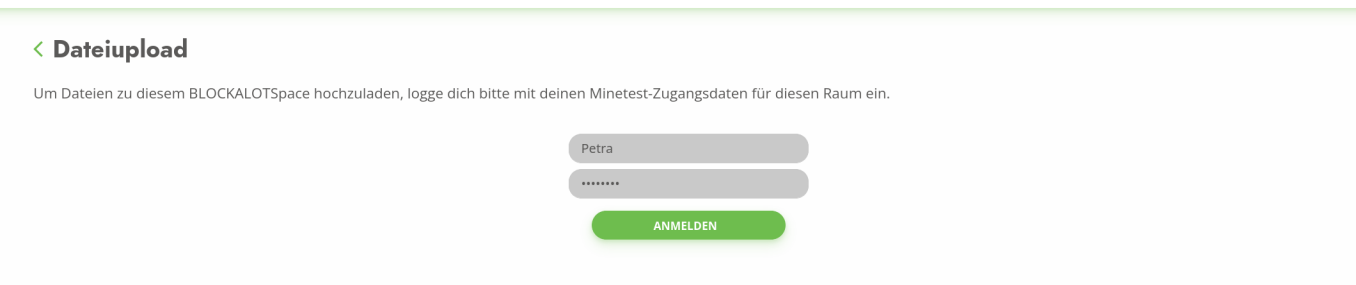

#### [Klicke auf den Tab "3D"](#page--1-0)

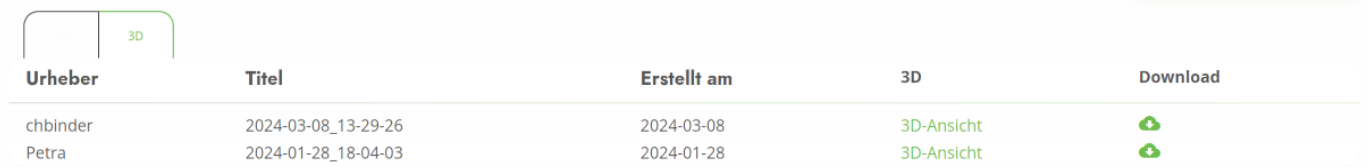

[Suche dir das entsprechende Modell heraus und schaue es dir ggf. in der 3D-Ansicht direkt im](#page--1-0) [Browser an.](#page--1-0)

## < 2024-03-08\_13-29-26 von chbinder

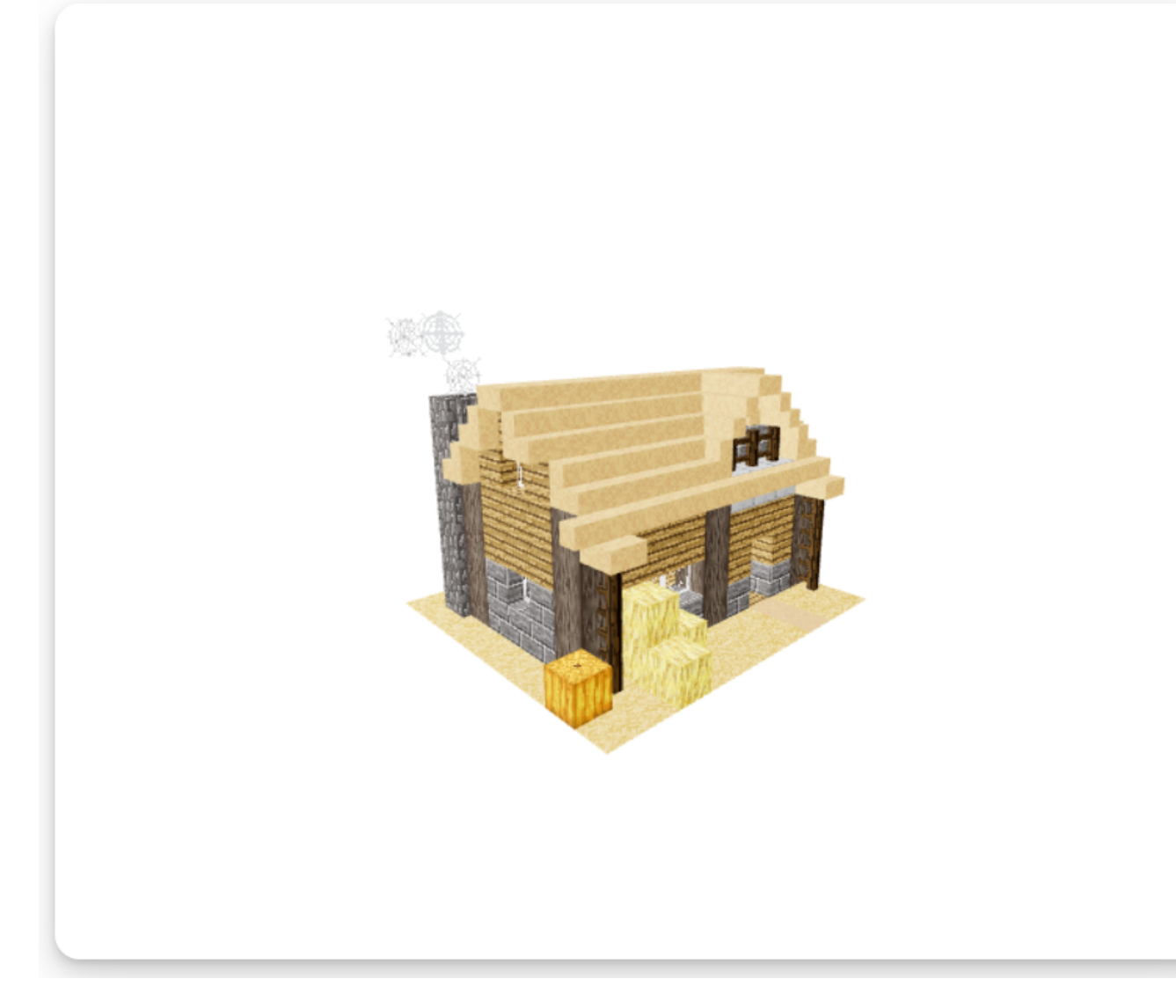

Klicke auf das Download-Icon, um das Modell herunterzuladen.

## **Verwalten der hochgeladenen Dateien**

[Öffne die Verwaltungsübersicht für deinen BLOCKALOTSpace.](#page--1-0)

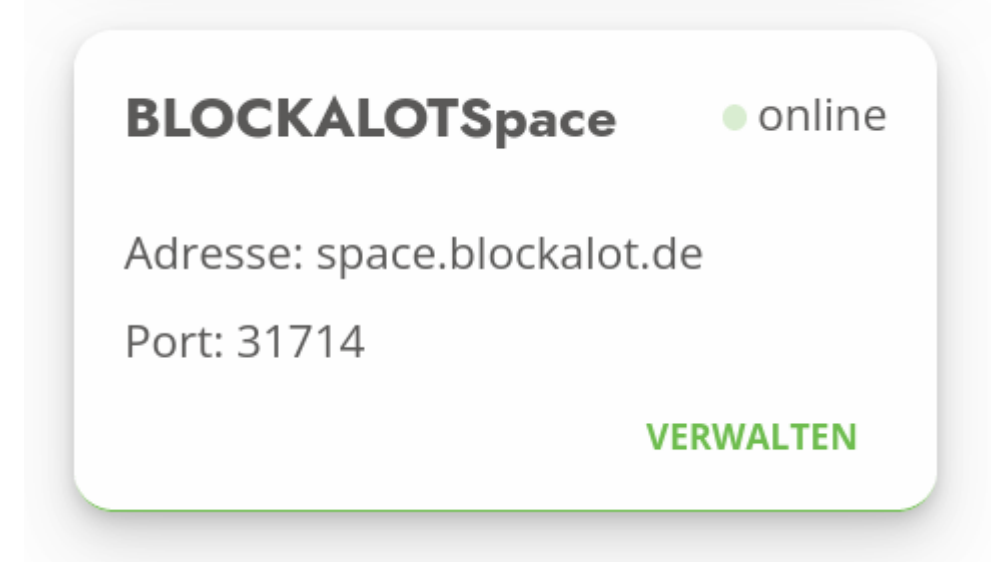

#### [Klicke auf "Dateien" und wechsle in den Tab "3D"](#page--1-0)

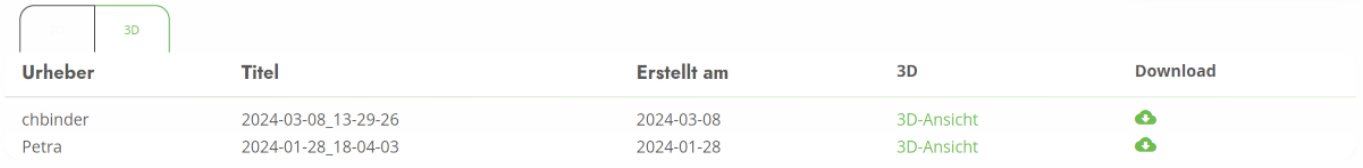

Hier kannst du dir eine Übersicht über exportierte Modelle verschaffen.

Derzeit werden die erstellten Modelle nach einer bestimmten Zeit wieder gelöscht. Falls du das Modell nochmals herunterladen möchtest, kannst du es aus der Lernwelt heraus neu exportierewn

## **Tipps für exportierte 3D-Modelle**

- Du kannst die 3D-Modelle mit freier Software wie [Blender](https://www.blender.org/) oder einem Onlinedienst wie [Aspose](https://products.aspose.app/3d/conversion) weiter bearbeiten oder konvertieren.
- Du kannst 3D-Modelle mit zusätzlichen Funktionen versehen, z.B. mit CoSpaces EDU. Oder stelle sie in virtuellen Räumen oder Ausstellungen zur Schau.
- Besonders komplexe Blöcke wie Türen werden manchmal nicht exportiert. Du kannst diese ohne den komplexen Block exportieren, falls dich das stört.
- Nutze nur exportierte 3D-Modelle, die du nutzen darfst! Lade insbesondere keine 3D-Modelle von Lernenden oder Lernbegleitenden ohne deren ausdrückliche Zustimmung im Internet hoch!

## **Videotutorial zu meshport und zum 3D-Export**

## **Beispielanwendungen**

[3D-Modelle als Erklärung oder Illustration](#page--1-0)

Nutze Modelle, um Sachverhalte darzustellen, die nicht einfach mit Worten zu erklären sind oder die

#### Grafikprogrammen nur aufwändig zu erstellen sind.

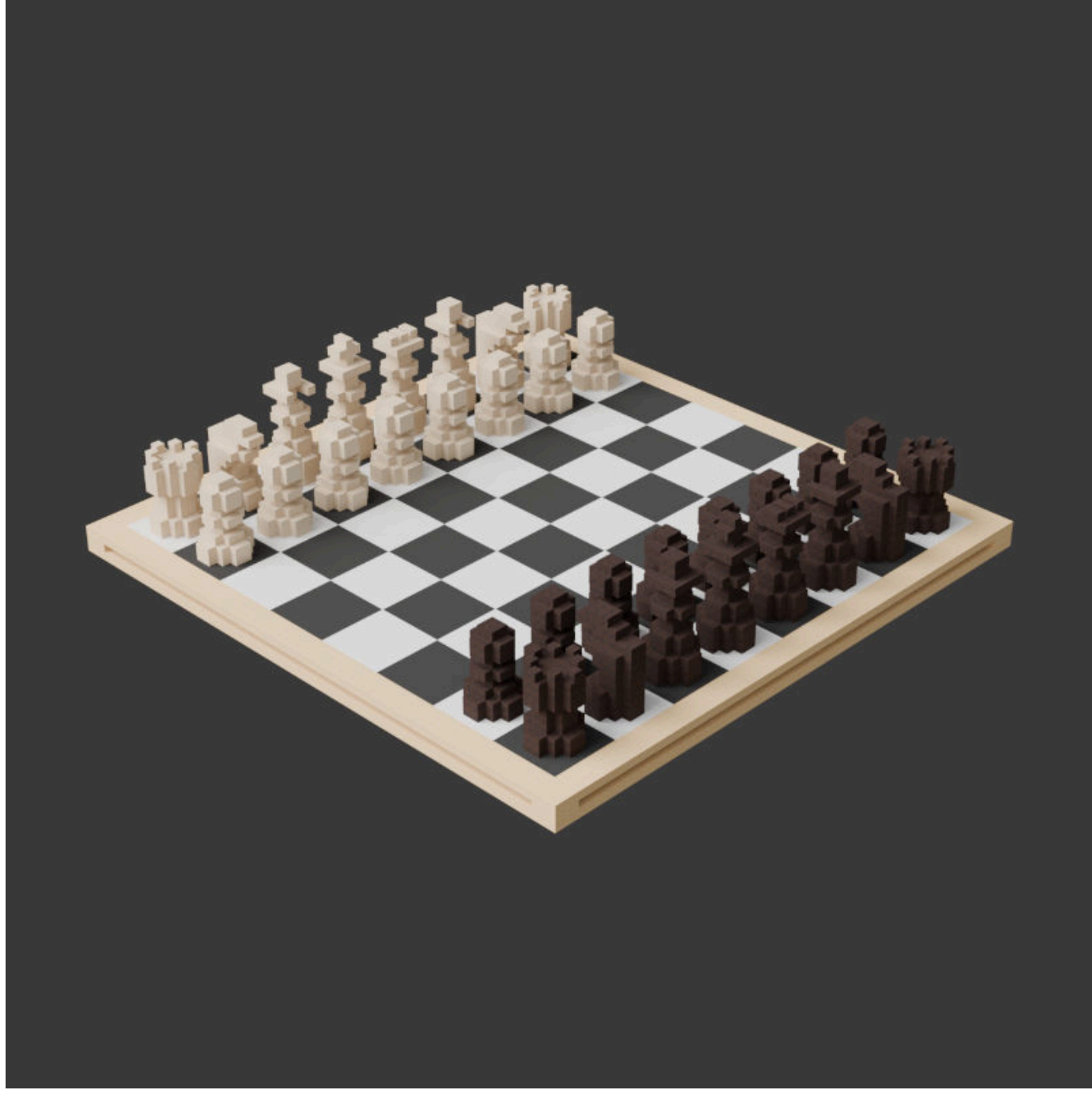

[3D-Modelle als Augmented-Reality-Objekt](#page--1-0)

Nutze 3D-Modelle mit Hilfe einer Augmented-Reality-Anwendung (AR), um zu zeigen, wie eine Struktur oder ein Gebäude in der physischen Realität aussehen könnte.

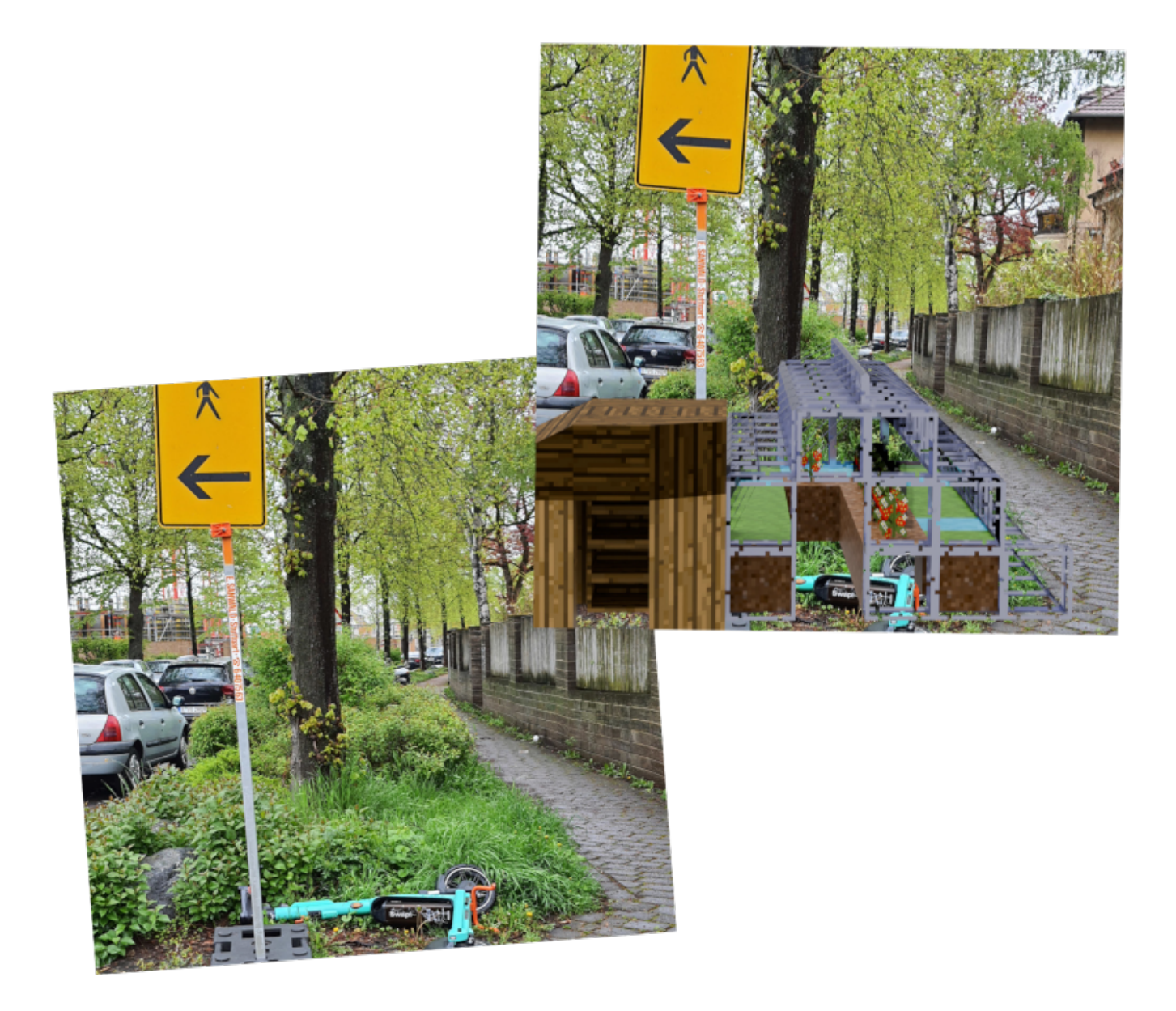

#### [3D-Modelle als gedrucktes Objekt](#page--1-0)

Nutze 3D-Modelle als Material für den 3D-Druck, um ein physisches Objekt zu erzeugen.

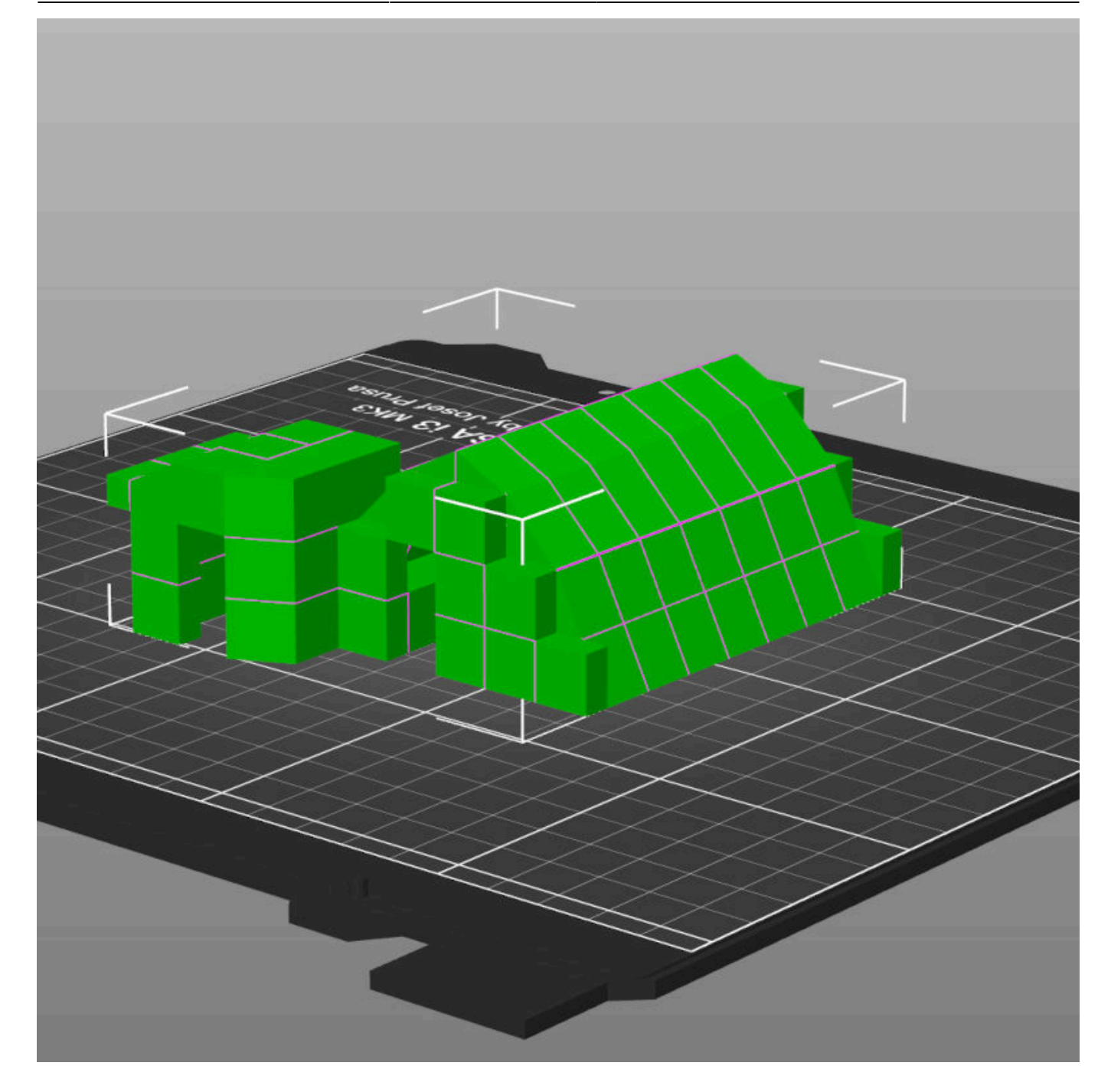

From: <https://wiki.blockalot.de/> - **BLOCKALOT Wiki**

Permanent link: **<https://wiki.blockalot.de/features:3dexport>**

Last update: **2024/03/08 22:14**

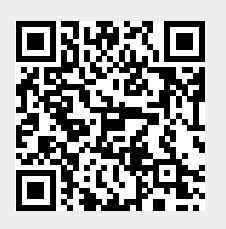